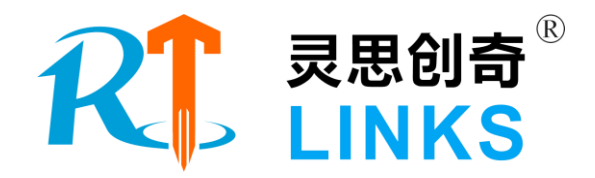

# 交流永磁同步电机控制实验平台

# 技术方案

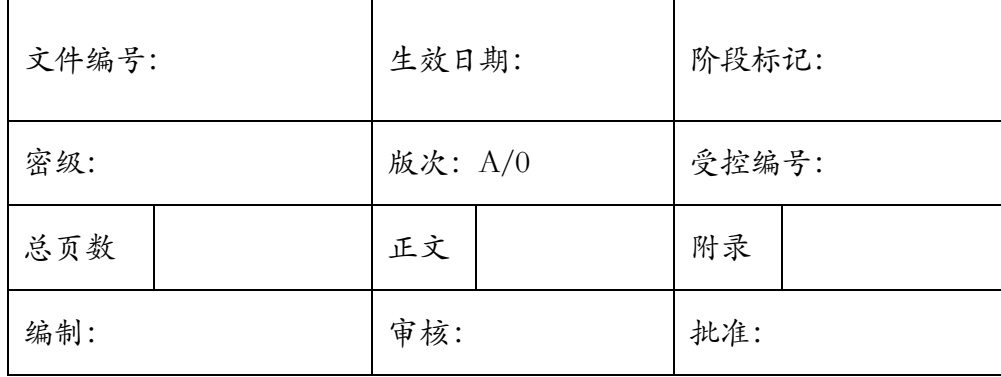

北京灵思创奇科技有限公司

**2021** 年 **01** 月

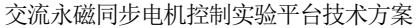

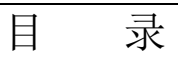

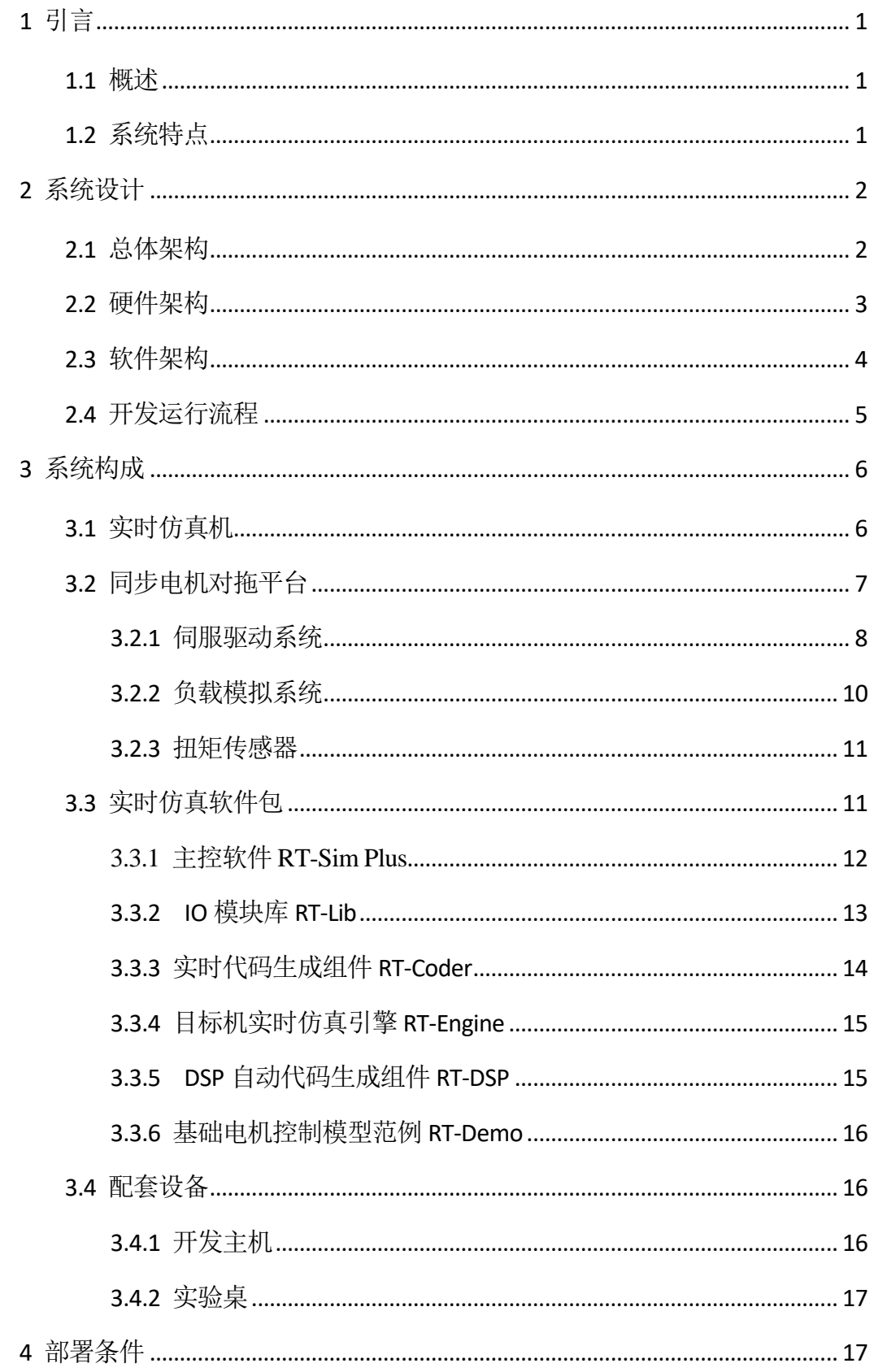

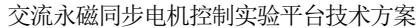

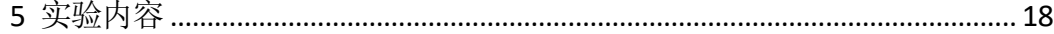

#### <span id="page-3-0"></span>1 引言

#### <span id="page-3-1"></span>1.1 概述

交流永磁同步电机控制实验平台以 Links-RT 实时仿真系统为核心,由实时仿真 机、多功能采集卡、实时仿真软件包、电机对拖平台等组成。

该平台能够将在计算机上实现的控制算法模型与真实的被控对象联接在一起进 行试验,在这种试验中控制器的动态特性、静态特性和非线性因素等都能真实地反 映出来,为伺服控制系统的开发调试,提供半物理验证环境,可以对被控对象的电 流环、速度环、位置环进行全环路控制器设计,可以为矢量控制、转矩控制等控制 算法研究、提供快速验证平台,为高校教学科研等提供了非常便利的条件。

#### <span id="page-3-2"></span>1.2 系统特点

基于 Links-RT 实时仿真系统的永磁电机系统控制开发平台具有如下特点:

- 1. 支持 **RCP** 快速原型设计:实现用户的 MATLAB/Simulink 仿真模型到嵌入式 控制原型的自动转换;
- 2. 平台应用: 基于本平台, 用户可讲行伺服驱动调制方法研究(SVPWM)、 控制算法研究(传统 PI 控制、分数阶控制、自抗扰控制、滑模变结构控 制、模糊 PID 控制反步控制等), 参数辨识(最小二乘、相关辨识等)和 自整定技术研究及其应用,以及无位置传感器控制技术研究及应用等;
- 3. 适用电机种类: 交流永磁同步电机 PMSM (当前配置)、交流异步电机 ASM (可后续扩展):
- 4. 硬件资源: 平台集成了实时仿真机(控制原型)、功率驱动模块、同步伺 服电机对拖平台;
- 5. **DSP** 自动代码生成:支持 Simulink 模型转 C 语言源码的 DSP 代码自动生成 功能;
- 6. 安全性:平台集成了过压、过流、刹车制动等硬件保护功能,以及 PWM 死区时间设置错误等软件保护功能,确保用户设备安全。

#### <span id="page-4-0"></span>2 系统设计

#### <span id="page-4-1"></span>2.1 总体架构

交流永磁同步电机控制实验平台主要由开发主机、实时仿真机、同步电机对拖 平台组成,系统的典型工作流程是:

1)用户首先在开发主机端,使用 MATLAB Simulink 软件完成同步伺服电机控 制系统建模, 编译后生成嵌入式代码, 下载到实时仿真机中运行;

2)实时仿真机运行伺服控制模型实时代码,并通过多功能采集卡与研发型驱动 器连接,采集驱动器的相电流、母线电压、编码器信号,输出 3 组 (6 路) 互补型 PWM 信号直接控制研发型驱动器(驱动侧)中三相逆变桥的 IGBT 导通或截止, 讲 而实现对伺服驱动电机的控制;

3)同时,实时仿真机通过模拟量控制商业型驱动器(负载侧),使负载电机向 同轴连接的伺服驱动电机施加期望的反向转矩,并采集扭矩传感器信号,以此检验 伺服驱动电机在恒定或变负载的下控制效果。

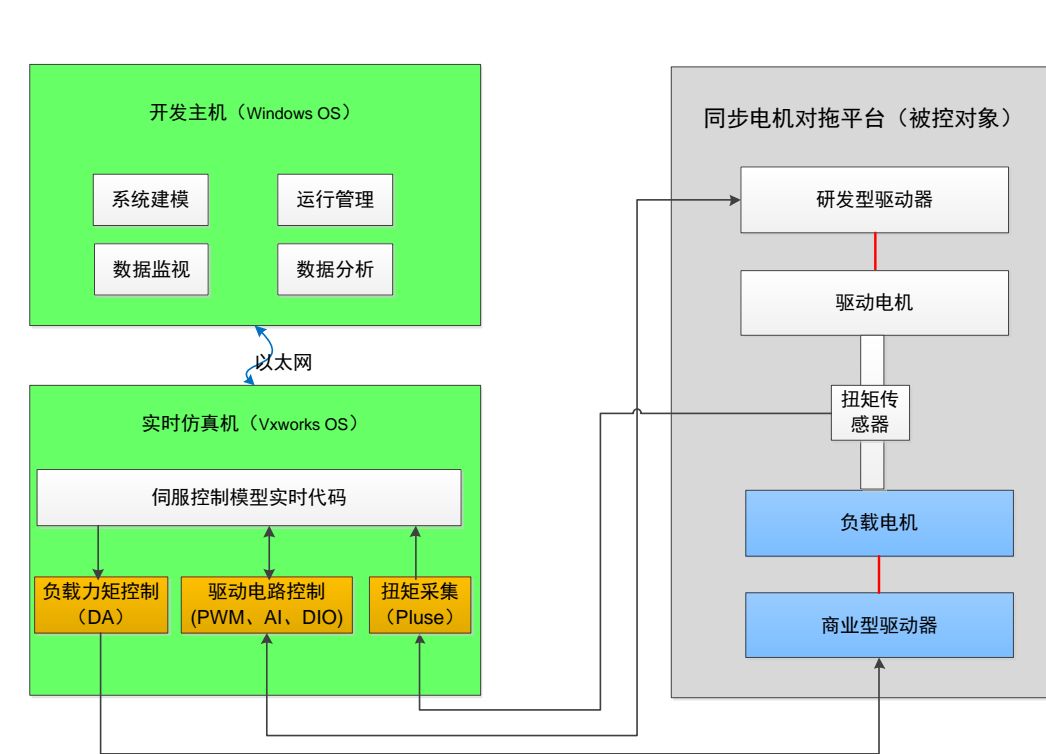

系统的总体架构如下图所示:

图1 系统总体架构图

#### <span id="page-5-0"></span>2.2 硬件架构

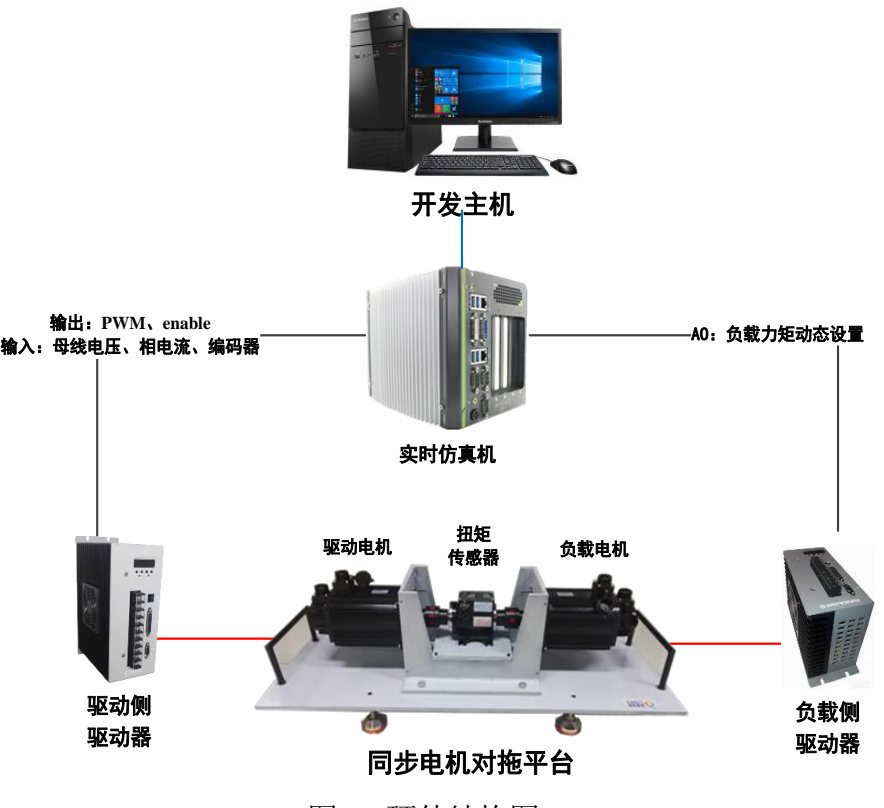

图2 硬件结构图

图 2 为平台系统硬件构成图,主要包括如下:

- 1) 开发主机 (选配): 1 台 Windows 工作站, 提供电机控制系统建模和实验 运行管理环境;
- 2)实时仿真机:1 台商业级嵌入式实时仿真设备,实时解算电机控制模型;
- 3)同步电机对拖平台:包括驱动器、电机、扭矩传感器、联轴器、制动电阻和 支撑台架等,共同构成电机被控对象;
- 4)选配设备:除了上述设备外,本系统还包括一个系统集成使用的实验桌等。

#### <span id="page-6-0"></span>2.3 软件架构

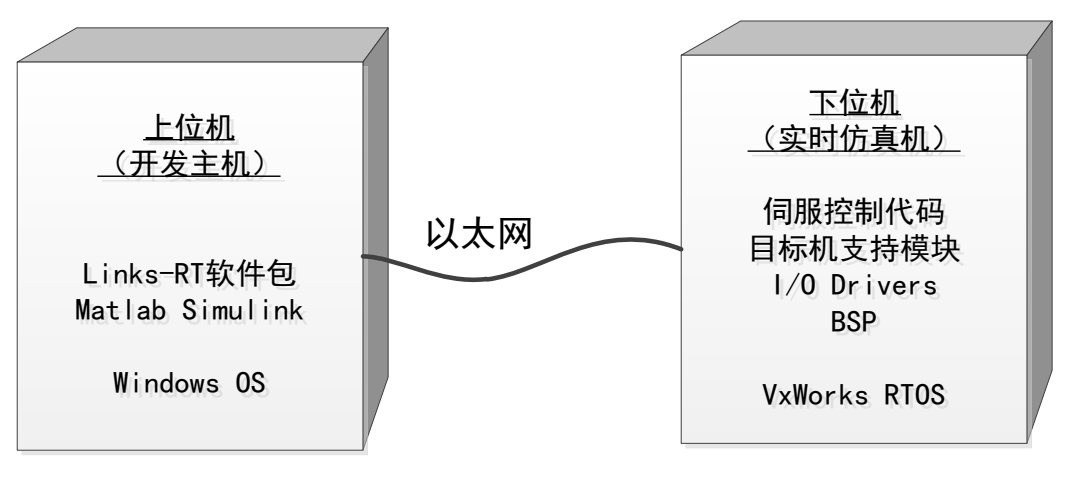

图3 软件构成图

平台软件分为"上-下位机两部分",主要包括:

- 1)上位机软件:基于 Windows 操作系统,提供系统建模、仿真运行管理功能。
	- a) 建模软件:用户基于 MATLAB Simulink 创建自定义电机控制仿真模型;
	- b) 实时仿真软件:平台提供 Links-RT 实时仿真软件包,支持用户的 Simulink 模型自动编译为实时仿真代码,并下载到实时仿真机中运行;
- 2)下位机软件:基于 VxWorks 实时操作系统,实现电机控制系统模型的实时 计算。
	- a) 伺服控制实时代码: 由用户基于 MATLAB Simulink 开发, 并且已自动 转换为 VxWorks 系统上可直接运行的二进制代码文件;
	- b) 实时仿真引擎:实时引擎 RT-Engine 是 Links-RT 实时仿真软件包的一 部分,部署在 VxWorks 系统上,为用户模型的启停操作、数据记录、 上下位机通信等提供底层运行支持服务。

## <span id="page-7-0"></span>2.4 开发运行流程

使用 MATLAB Simulink 建模环境结合 Links-RT 实时仿真软件包, 用户可按照 6 个步骤实现从建模到硬件在环仿真的全过程。下图给出了流程示例。

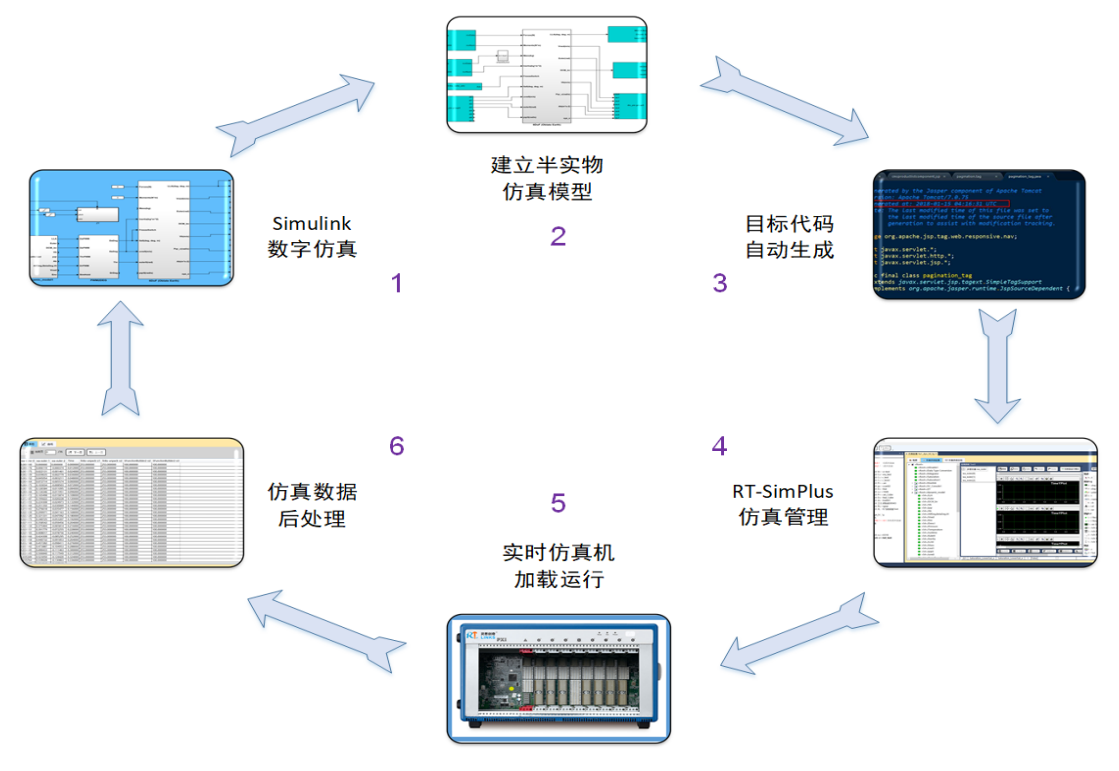

图4 仿真系统工作流程

- (1) Simulink 下的数学仿真。首先,在 Simulink 环境下建立电机控制数学模 型,通过在 Simulink 下的数学仿真,初步验证模型及算法。
- (2) 加入 IO。在 Simulink 数学模型中,根据实际需要从 RT-Lib 模块库中添 加 IO 模块(典型的可接入电机实物), 如 PWM、串口、D/A、A/D 等, 即用硬件接口关系代替原来的逻辑连接关系,并对 I/O 板卡参数进行配 置。
- (3) 自动代码生成。用户完成 HIL 模型参数设置后,即可调用代码生成工具 RT-Coder,将 Simulink 模型转换为 C 代码,并编译为可执行程序。
- (4) 建立仿真工程。RT-Sim Plus 管理环境中,根据软件向导,建立仿真工程, 设置仿真目标机属性,配置监视及保存变量,准备仿真。
- (5) 硬件在环实时仿真。在 RT-Sim PLus 环境下,点击【启动】,仿真开始, 代码自动下载到目标机,并启动实时运行,与真实设备通过 IO 硬件进行

交互。上位机的 RT-Sim PLus 通过以太网监视目标机状态,并支持在线 修改参数、启停控制、实时数据存储等功能。

(6) 数据后处理。仿真结束后,RT-Sim PLus 进行实时存储数据上传、格式 转换(支持 txt、xls、mat 等格式)、数据回放等,能够与 MATLAB、 Excel 等工具无缝集成,并能够进行简单的数据处理。

<span id="page-8-0"></span>3 系统构成

<span id="page-8-1"></span>3.1 实时仿真机

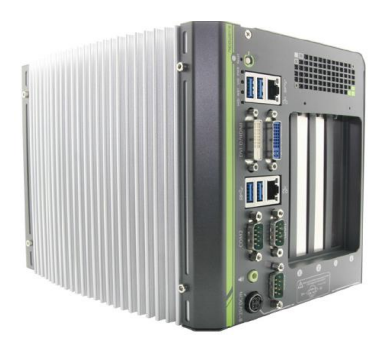

图5 Links-Box 实时仿真机

本平台提供的实时仿真机,运行 VxWorks 实时操作系统,作为交流永磁同步电 机控制实验平台的核心,将实时完成控制系统模型的解算,以及与外部实物设备的 IO 通信。具体配置如下:

(1)机箱

- CPU: Intel Core I5 双核处理器,主频 2.5GHz,运行 VxWorks 实时操作系统;
- 硬盘: 320G SATA 硬盘;
- 内存: 4G DDR3 SDRAM:
- IO 扩展插槽: 4 个 PCI:
- 体积: 164mm(长)×180mm(宽) ×225mm(高)

■ 环境适应性:

加固无风扇设计,抗振 5Grms,抗冲击 50Grms:

工作温度:-25℃~60℃;

存储温度:-40℃~85℃。

(2)多功能采集卡

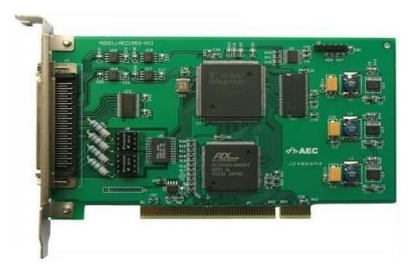

图6 多功能采集卡

本平台配置多功能采集卡 1 块, 为伺服控制模型提供 I/O 接口能力, 可直接对 驱动器的 IGBT 进行开关控制, 并通过 DA 输出控制负载电机加载力矩, 以及通过脉 冲采集通道采集扭矩传感器数据。单卡的具体参数如下:

- a. 12 路 PWM 输出通道, 每路可独立控制, 10Hz~1MHz, 也可以两路一组构 成互补输出关系(死区可设置)
- b. 8 路 A/D 输入,16 位分辨率,±10 V,采样率 10kHz;
- c. 4 路 D/A 输出,12 位分辨率,±10 V,数据更新率 10KHz;
- d. 6 路 DI,6 路 DO,TTL 电平;
- e. 1 路正交编码器采集通道,32 位计数器,可直接输出角度和角速度;
- f. 6 路数字 I/O 线(5V/TTL),其中 4 路可配置为脉冲采集通道,可采集脉冲 频率和占空比,32 位计数器。

#### <span id="page-9-0"></span>3.2 同步电机对拖平台

本平台包括安装底座、驱动侧和负载侧的同步伺服电机和驱动器、以及联轴器、 扭矩传感器和制动电阻等。

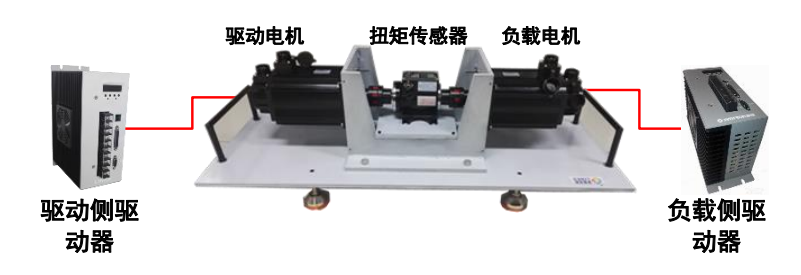

## 图7 交流同步电机实验台

1)伺服驱动系统:包括 1.5kW 的驱动侧驱动器和驱动电机,支持持用户深入 到电流环底层控制研究;

2)负载模拟系统:包括 1.5kW 的负载侧驱动器和负载电机,工作在零速限转 矩模式,驱动负载电机向同轴连接的驱动电机施加反向力矩;

3)扭矩传感器:位于驱动电机和负载电机之间,能够实时测量驱动电机真实转 矩输出,并以脉冲信号形式反馈给实时仿真机;

4) 制动电阻: 与负载侧驱动器连接, 用于消耗掉负载电机的感应电流。

<span id="page-10-0"></span>3.2.1 伺服驱动系统

#### (**1**)驱动侧驱动器

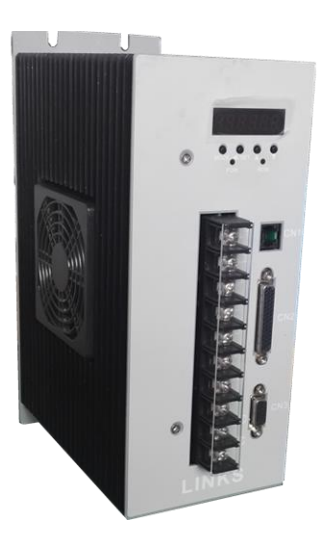

图8 研发型驱动器

在驱动侧驱动器的选型上,考虑到对电机控制的研究可能会深入到电流环控制 的层次,且要求具备一定的自我保护功能,本平台提供了定制款研发型驱动器。

传统的商业型驱动器基本包括伺服控制模块和功率驱动模块,在研发型驱动器 中保留了功率驱动模块部分,并对伺服控制模块改造。将伺服控制模块的驱动器硬 件保护部分、信号滤波处理部分保留,并增加模拟信号(采集母线电压、相电流信 号等)差分放大传输等功能,这样使用 Links-Box 实时仿真机的多功能采集卡就可以 深入到电机伺服驱动的电流环控制层次。基于商业型驱动器的控制方式和研发型器 的控制方式比较如下图。

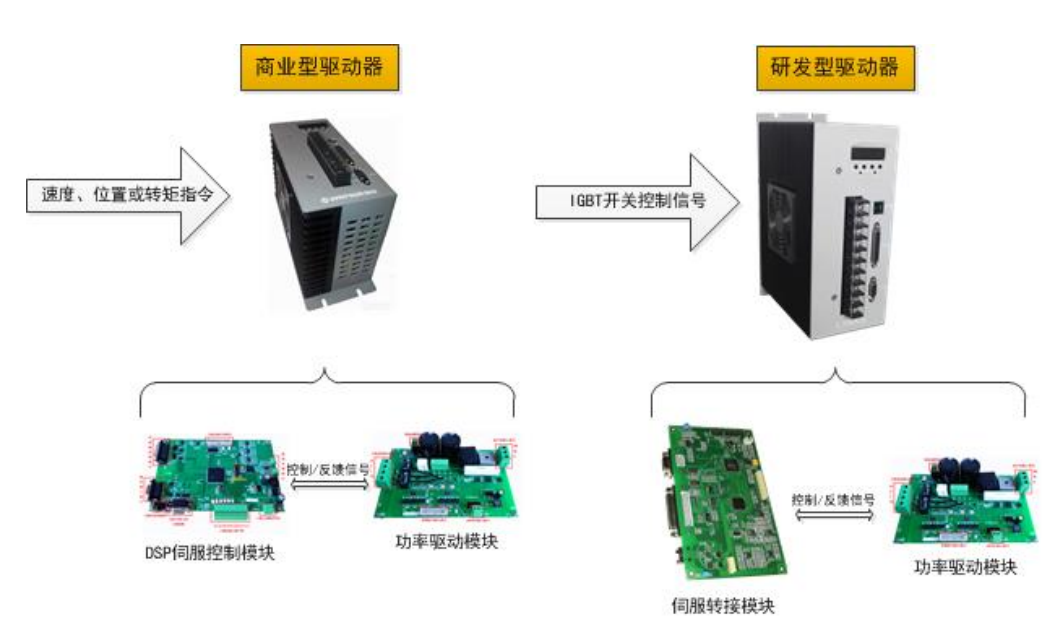

图9 商业型驱动器与研发型驱动器的比较

商业型驱动器与研发型驱动器的对比如下:

- 1) 应用场合不同:商业型驱动器是大规模商业化产品,应用于大量的工业自 动控制等场合;研发型驱动器虽然具备商业型驱动器的所有能力,但是额 外增加了电压和 PWM 控制模式,主要是为电机伺服控制系统研发所服务 的。
- 2) 驱动器输入不同:商业型驱动器的输入是电机的转速、位置或转矩控制指 令,而研发型驱动器的输入可以直接到 IGBT 器件级的开关信号。
- 3) 驱动器内部组成不同:商业型驱动器由 DSP 伺服控制模块和功率驱动模块 组成,而在研发型驱动器中增加了转接模块,可由外部控制器来完成所有 控制功能;
- 4) 控制功能不同:商业型驱动器根据不同场景驱动器控制模块可灵活完成位 置环、速度环、电流环控制,且至少实现电流环(即力矩环)控制;而研 发型驱动器由转接模块替代了控制模块,可以完全不包括位置环、速度环、 电流环控制部分,而由实时仿真机在伺服驱动器外部完成,仅保留过压、 过流保护等辅助功能。

研发型驱动器指标参数如下表所示:

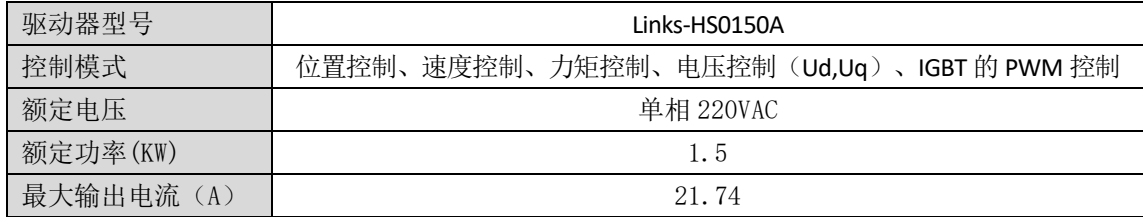

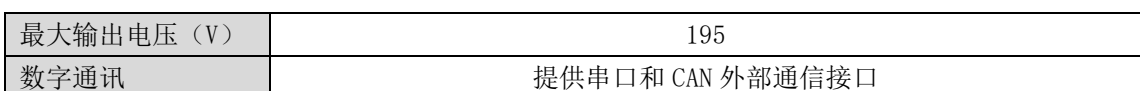

# (**2**)交流伺服电机

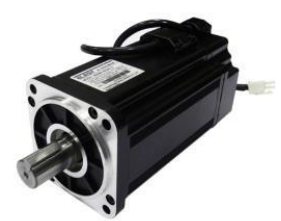

图10 PMSM 电机

本驱动器支持多种规格伺服电机,下表仅为其中一种的参数:

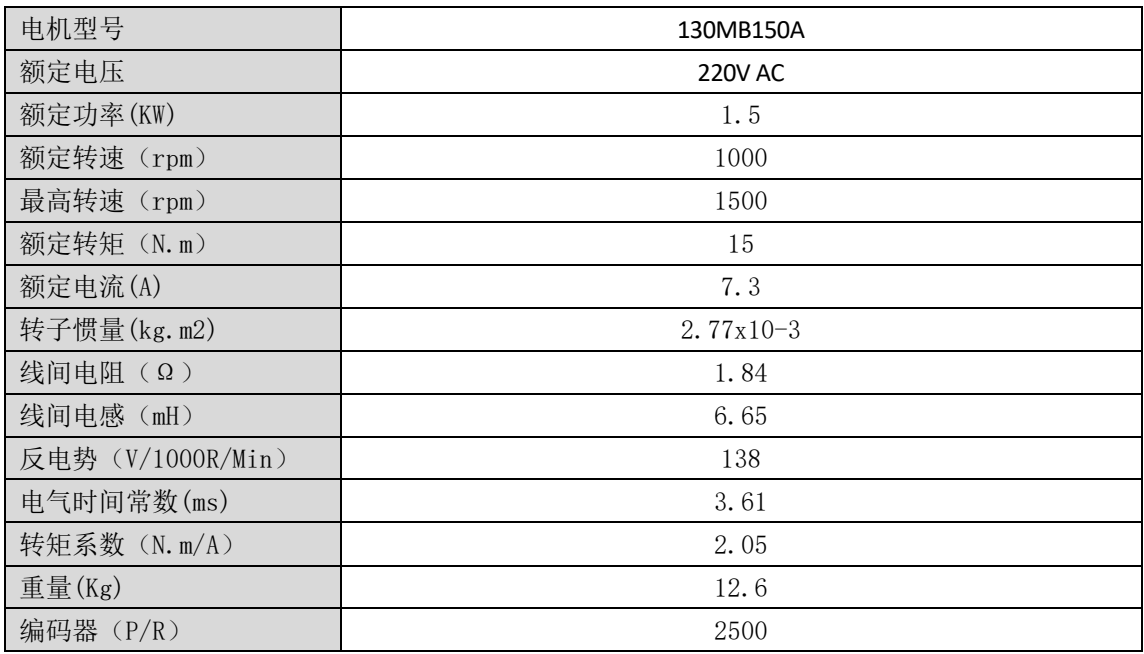

<span id="page-12-0"></span>3.2.2 负载模拟系统

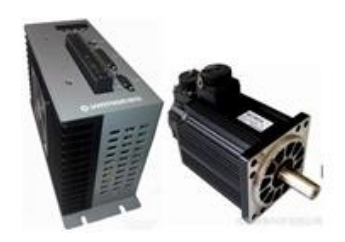

图11 负载电机及驱动器

选用商业型的交流伺服系统实现负载力矩的模拟,并可设定为恒定力矩或变力

矩。

商业型驱动器参数:

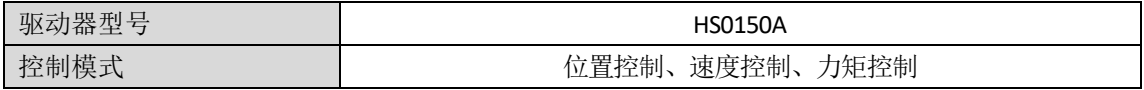

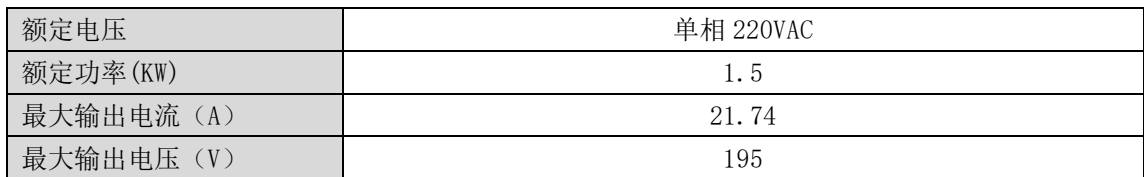

负载电机选用与伺服驱动系统电机相同的型号,受负载驱动器控制工作在 0 速 限制转矩模式,可以根据外部模拟量信号的不同,为被测试的伺服驱动电机模拟变 化的转矩负载。

#### <span id="page-13-0"></span>3.2.3 扭矩传感器

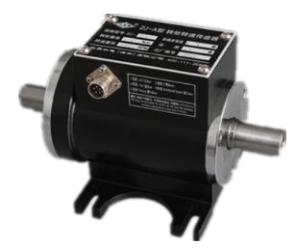

图12 扭据传感器

扭矩传感器是采用应变片电测技术 ,在弹性轴上组成应变桥,向应变桥提供电源 即可测得该弹性轴受扭的电信号。将该应变信号放大后,经过压/频转换,变成与扭 应变成正比的频率信号。该传感器可以精确测量各种扭力、转速及机械功率。具体 参数如下:

- 转矩量程: 50N.m
- 转速量程: 0~6000RPM
- 转矩精度: +0.1%FS
- 转速精度: 60 齿
- 转矩输出信号: 脉冲频率, 5V TTL
- 转速输出信号: 脉冲数量, 5V PNP
- **中心高: 54mm**

#### <span id="page-13-1"></span>3.3 实时仿真软件包

本平台提供1套 Links-RT 实时仿真软件包,每套软件包由七个模块组成:

- 1) 主控软件 RT-Sim Plus: 运行于 Windows 操作系统, 实现仿真全过程管理;
- 2) IO 模块库 RT-Lib: 集成于 MATLAB Simulink 环境中, 提供 IO 模块的配置;
- 3) 实时代码生成组件 RT-Coder: 集成于 MATLAB Simulink 环境中, 实现由 MATLAB Simulink 模型自动生成 VxWorks 目标代码;
- 4) 目标机实时仿真引擎 RT-Engine:运行于 VxWorks 操作系统之上的仿真引擎, 为模型提供实时运行环境;
- 5) DSP 自动代码生成组件 RT-DSP: 提供 TMS320F28335 在 MATLAB Simulink 下 的 BSP 及 IO 库模块,并提供 DSP 代码自动生成模板及相关流程详细说明书;
- 6) 基础电机控制模型范例 RT-Demo:基于 MATLAB/Simulink 搭建的针对 PMSM 的 SVPWM 控制系统模型,该模型包括编码器采集和转速计算、双环 PI 调 节器、Park 和 Clarke 坐标变换、相电流采集,以及带死区设置的 PWM 输 出等;

#### <span id="page-14-0"></span>3.3.1 主控软件 RT-Sim Plus

RT-Sim Plus 作为 Links-RT 的主控软件, 将 Simulink 中的模型文件以及生成 的代码文件导入,建立对应的仿真工程,并完成仿真初始化配置。RT-Sim Plus 运行于 Windows 操作系统, 实现实时仿真全过程管理。功能包括:

- 仿真工程管理: 支持多仿真工程, 每个仿真工程支持多个仿真模型, 支持 设定仿真模型与实时目标机的映射关系;
- 模型解析与配置: 以树形层次结构列出 Simulink 模型中所有子系统及其包 含的参数、变量,便于设定仿真过程中需监视、记录的模型参数、变量;
- 模型参数管理: 支持仿真过程中在线单个/批量参数调整, 支持模型初始参 数文件加载以设定仿真场景,自动同步其他节点对模型参数的修改;
- 模型变量监视: 支持模型中任一可见模块信号的监视(无需修改模型), 支持 t-y、x-y 型曲线监视;
- 仿真数据管理: 支持数据保存设置, 支持从目标机自动上传实验数据, 支 持 mat、xls、txt 格式转换,支持数据回放;
- 目标机状态监视: 自动监测多目标机状态, 辅助用户确定连接机制;
- 多种连接机制: 在目标机空闲状态下, 可向其加载仿真模型; 在目标机运 行状态下,可获得运行信息,对仿真过程进行监控;RT-Sim 关闭后不影响 目标机运行,并能够再次恢复对目标机控制;

12

■ 提供一组图形化输入输出组件, 包括曲线、表盘、旋钮、开关等, 支持用 户以拖拽方式快速搭建虚拟仪表界面。自动获取模型参数和信号表,并与 显示组件建立映射关系,可以直观方便的监视并修改模型参数以及信号表。

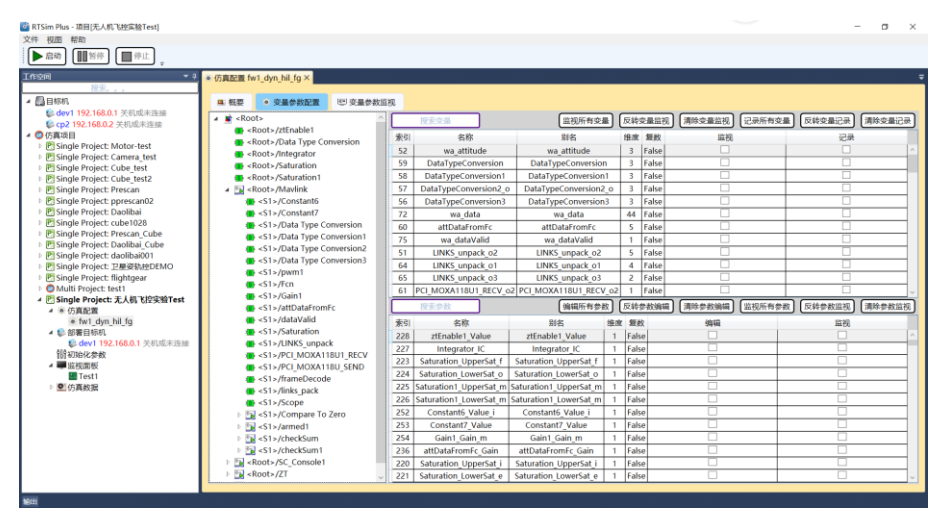

图13 主控软件截图

## <span id="page-15-0"></span>3.3.2 IO 模块库 RT-Lib

RT-Lib 是 Links-RT 系统集成于 MATLAB Simulink 环境中的功能模块库,是对 Simulink 工具箱的补充和扩展,提供了系统中所用 I/O 硬件的 Simulink 封装模块, 使 用户能够直接将硬件 I/O 功能集成到 Simulink 模型中, 设计硬件在回路仿真模型。 功能包括:

- I/O 接口库: 目标机 I/O 硬件的 Simulink 封装模块, 包括 1553B、ARINC429、 AFDX、CAN 等总线接口以及模拟量、数字量等非总线接口,支持在 Simulink 模型中直接调用并进行简单的参数配置,即构成硬件在环模型;支持生成 高效 VxWorks 目标代码;
- 异步模块库:支持软件中断与硬件中断,支持在 Simulink 中自定义任务,包 括周期任务以及由事件触发的异步任务,支持任务间同步,支持外部时钟 源,尤其适用于嵌入式设备功能仿真;
- 网络通讯库: 提供 UDP 通讯模块, 支持模型与外部软件的网络通讯。

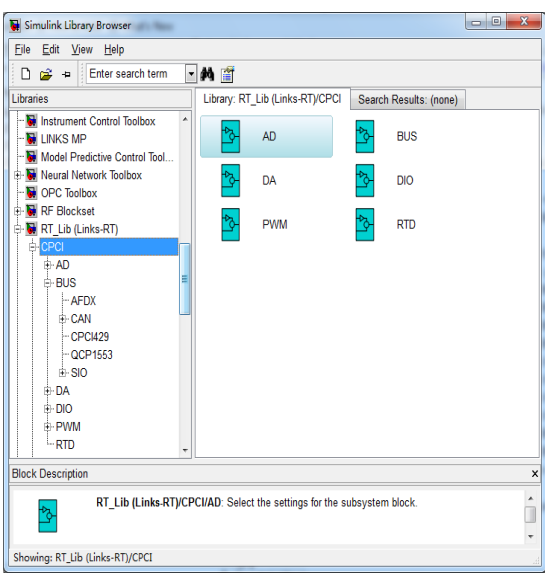

图14 Simulink 模块库截图

# <span id="page-16-0"></span>3.3.3 实时代码生成组件 RT-Coder

实时代码生成组件 RT-Coder 集成于 MATLAB Simulink 环境中, 实现由 MATLAB Simulink 模型自动生成 VxWorks 目标代码。功能包括:

提供系统 TLC 文件及 Makefile 模板文件, 配置编译选项及编译环境, 支持 VxWorks 目标代码自动生成;

- 集成 GNU 编译器, 支持 x86 系列处理器;
- 可选板载时钟源或外部时钟源;
- 支持任务优先级、堆栈大小设定;
- 支持外部模式/非外部模式设定。

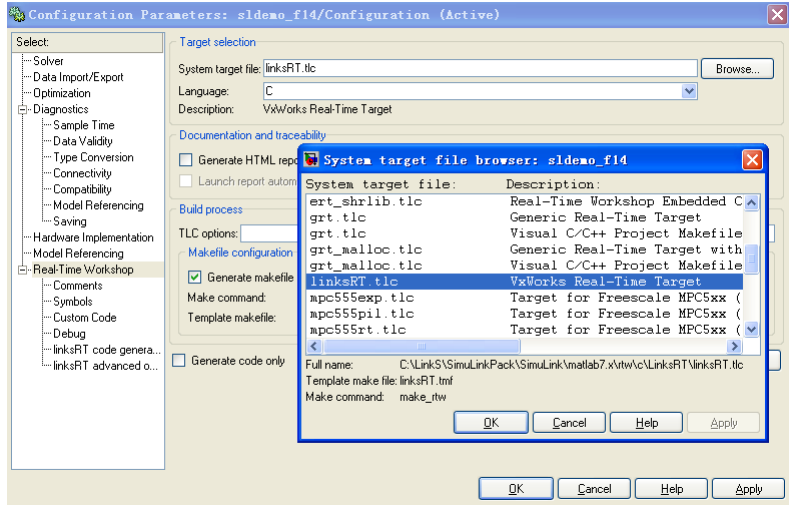

图15 代码编译器截图

#### <span id="page-17-0"></span>3.3.4 目标机实时仿真引擎 RT-Engine

RT-Engine 是运行于 VxWorks 操作系统之上的仿真引擎,为模型提供实时运行环 境,包括:仿真机启停控制、FTP 文件传输服务、数据通讯服务、数据存储服务、 模型调度服务等。

#### <span id="page-17-1"></span>3.3.5 DSP 自动代码生成组件 RT-DSP

伺服电机 DSP 控制板的开发过程中,交杂着硬件、嵌入式软件和控制算法的调 试。为简化设计流程,可直接将 Simulink 模型自动生成 C 语言控制源码,再由 CCS 软件和 DSP 仿真器将 C 语言源码烧写到 DSP 板卡中执行。

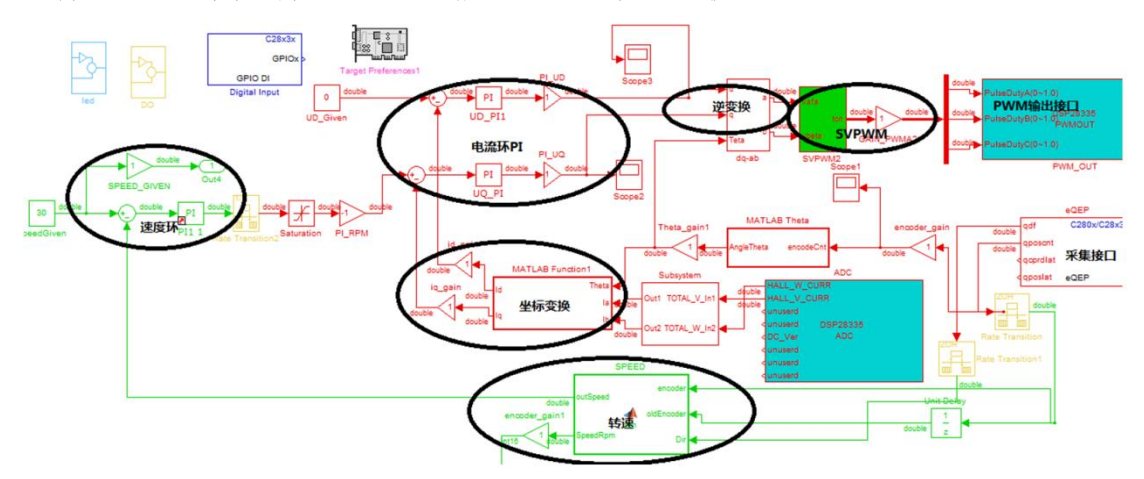

图16 伺服控制的 DSP 自动代码生成模型

如上图所示的模型中,搭建了伺服控制的闭环控制回路(电流环和速度环), 实现交流伺服调速功能。模型主要包括 DSP28335 的 DIO、ePWM、外部 AD 采集(相 电流和直流母线电压)、eQEP(增量式光电编码器采集)等接口。

在 Simulink 控制模型中,除了使用基础模块外,还可以直接使用 M 语言来描述 算法逻辑部分,这种结合 Simulink 的框架结构和 M 语言的高效性,使得开发效率最 优。下图以 SVPWM 波形发生器为例,展示了仿真用的 M 语言代码与自动生成的 DSP 控制源码对比。

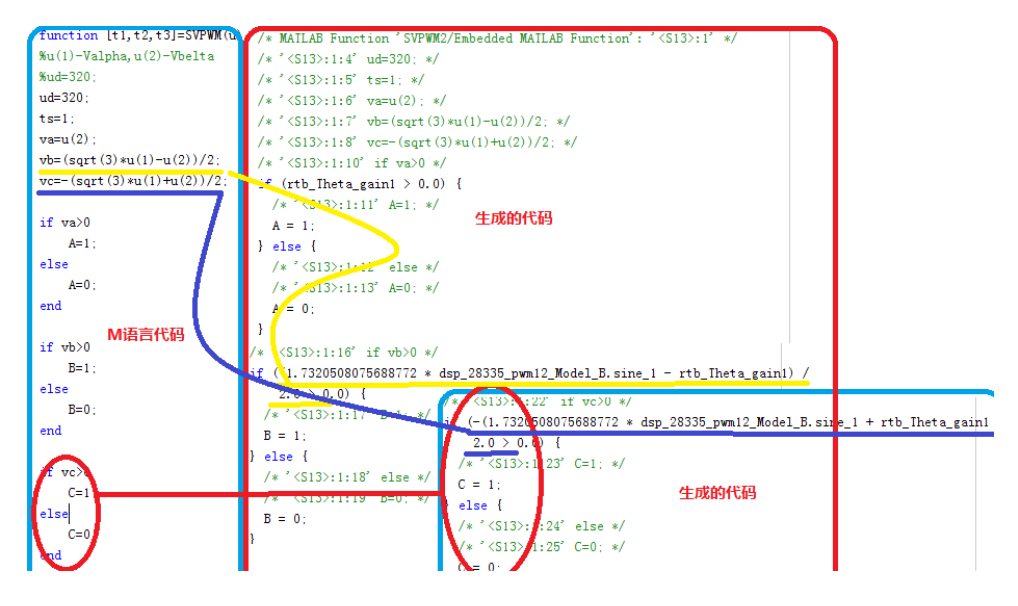

图17 M 语言与生成的 C 代码对照

<span id="page-18-0"></span>3.3.6 基础电机控制模型范例 RT-Demo

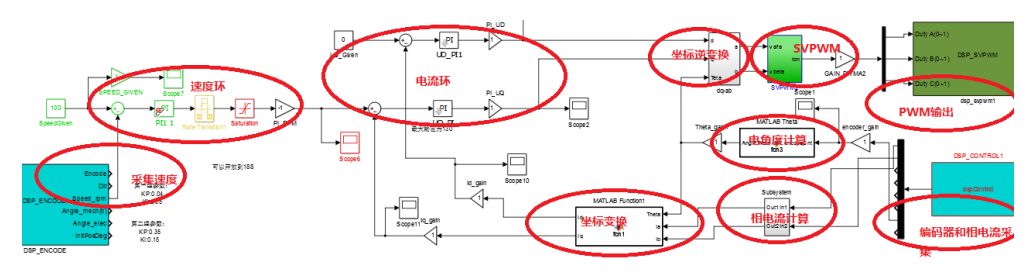

图18 电机控制模型范例

如上图所示,基于 MATLAB/Simulink 搭建了针对 PMSM 的 SVPWM 控制系统模 型,该模型包括编码器采集和转速计算、双环 PI 调节器、Park 和 Clarke 坐标变换、 相电流采集,以及带死区设置的 PWM 输出等。

该模型经过自动编译后,生成 VxWorks 系统下可执行的实时代码,再部署到 Links-Box 实时仿真机中运行。Links-Box 替代了伺服控制中的 DSP 控制板, 采集电机 编码器和功率模块的电压、电流等信号,经模型解算后,对三相逆变桥输出 3 组互 补型 PWM 控制信号。

#### <span id="page-18-1"></span>3.4 配套设备

#### <span id="page-18-2"></span>3.4.1 开发主机

1 台高性能 Windows 计算机作电机控制系统设计和试验运行管理提供支撑环 境,指标参数如下:

- 品牌: 联想 刃 7000;
- CPU: I7-9700 八核 3.0GHz;
- 内存: 8GB DDR4;
- 硬盘: 512GB SSD;
- ⚫ 显示器:23 英寸;
- 显卡: GTX1660, 6G 显存

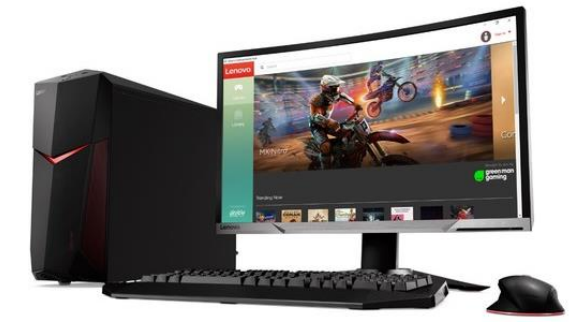

图19 开发主机(联想 刃 7000)

#### <span id="page-19-0"></span>3.4.2 实验桌

定制实验桌,标配 1.2 米宽,0.75 米高,桌面放置开发主机和实时仿真机。

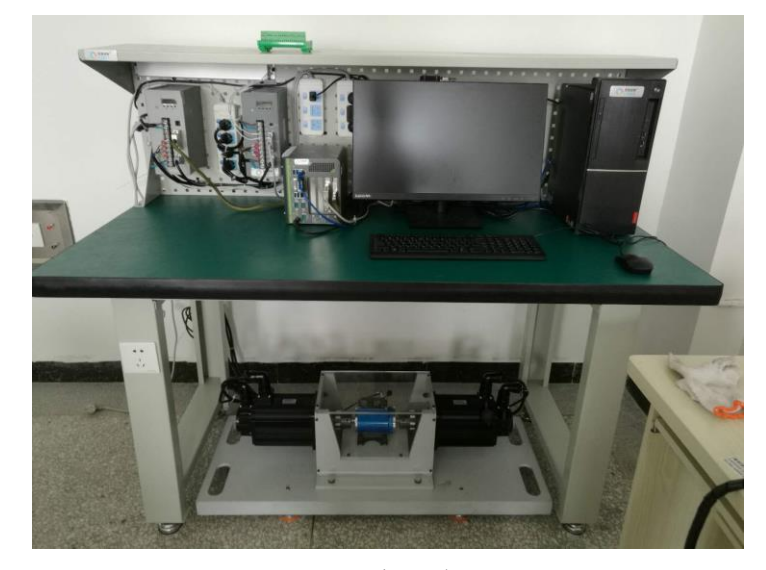

图20 实验桌

# <span id="page-19-1"></span>4 部署条件

占地面积:1.5 米×1 米; 建议实验区域:长:2米,宽:1.5 米; 供电: 交流单相三线 220V, 50Hz;

总功率:3kW。

### <span id="page-20-0"></span>5 实验内容

- ⚫ 伺服驱动器配置实验
- 多功能采集卡接口测试实验-编码器采集及转速计算
- 多功能采集卡接口测试实验—相电流采集及坐标变换
- 多功能采集卡接口测试实验-PWM 输出
- SVPWM 电压空间矢量算法验证实验
- ⚫ 伺服电机开环控制实验
- 伺服电机电流环 PI 控制实验
- 伺服电机速度环和电流环 PI 控制实验
- ⚫ 伺服电机带载测试实验
- 基于 Simulink 模型的 DSP28335 自动代码生成
- 高级算法试验: 滑膜变结构控制, 自抗扰控制, 模糊 PID 控制, 无速度传感 器控制。